# **DESENVOLVIMENTO DE UM SISTEMA DE APOIO À DECISÃO PARA A REDE LOGÍSTICA DO ABASTECIMENTO DE PETRÓLEO E SEUS DERIVADOS**

## **Aluno: Ivan Campello Lopes Orientador: Silvio Hamacher**

## **Introdução**

A rede logística brasileira de abastecimento de petróleo e derivados é um assunto cada vez mais estudado por diversos centros de pesquisa e empresas, uma vez que a importância desses produtos para o país cresce exponencialmente. Diante de tal situação, identificou-se a necessidade de se possuir uma ferramenta capaz de proporcionar apoio à decisão sobre o planejamento estratégico dos produtos em questão. Nesse contexto está inserido o projeto PLANLOG, desenvolvido pelo laboratório NExO (Núcleo de Excelência em Otimização). O projeto visa construir um conjunto de ferramentas que auxiliem o estudo da expansão e o redesenho da rede logística de petróleo e derivados. Essa rede é formada por fontes de exploração, terminais marítimos, refinarias e bases de distribuição. Os nós dessa cadeia se ligam através de vários modais de transporte, tais como dutos, rodovias, cabotagem, ferrovias e hidrovias. A figura 1 mostra como se dá a ligação entre os diferentes elos dessa cadeia.

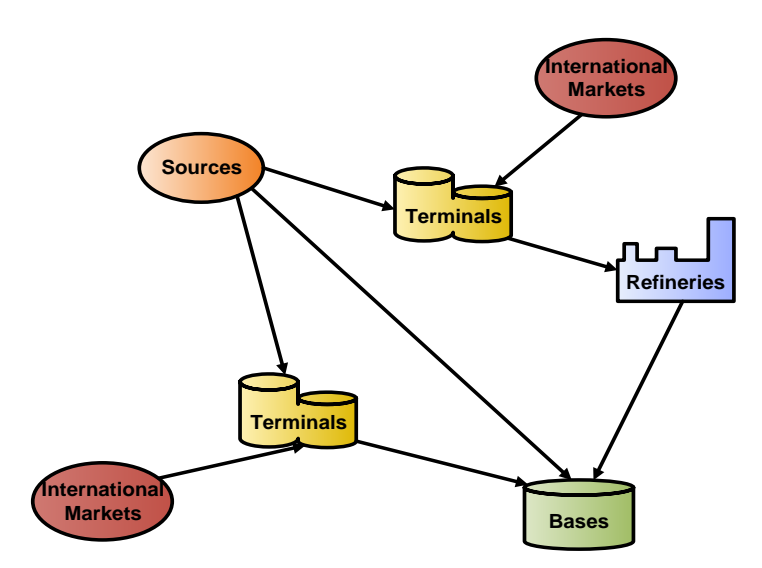

**Figura 1 - Relação de Nós na rede de abastecimento de Petróleo e Derivados**

O sistema envolve a construção de um modelo matemático para otimização de tal rede, incluindo decisões como níveis de estoque, exportação, importação e investimentos a serem realizados; a implementação de uma política rígida de tratamento das informações referentes ao projeto, sendo armazenadas por um banco de dados construído em SQL Server; a construção de uma interface Web tanto para entrada de dados (criação de novos cenários) quanto para visualização de resultados, através da tecnologia BI (Business Inteligence); e por fim ainda foi desenvolvida uma segunda interface de visualização de resultados, construída em Microsft Visio, com objetivos mais macros e gerenciais

A estrutura deste documento é a seguinte: Primeiramente, será apresentada uma visão geral sobre o modelo matemático construído para otimizar a cadeia de abastecimento de petróleo e derivados. Após essa introdução, será fornecida uma noção geral da metodologia utilizada no projeto, isto é, os programas utilizados e como eles se relacionam.

Após serem citadas na arquitetura do sistema, serão detalhadas em sessões separadas as diferentes ferramentas que compõem o projeto, tanto em relação à entrada de dados, quanto à construção do modelo matemático e à visualização dos resultados.

Por fim, será feita uma conclusão sobre o projeto, além de projetar futuros estudos nessa área.

## **Análise do Problema – O Modelo Matemático**

Para modelar a rede logística de abastecimento de petróleo e derivados, optou-se por utilizar o software AIMMS, devido à sua enorme praticidade para construir modelos como o necessário para esse projeto, baseado em programação linear inteira mista.

Uma vez que a construção do modelo matemático não foi um dos objetivos dessa iniciação científica, será passada apenas uma noção das principais características do mesmo, além das considerações relevantes sobre a rede que foram feitas. Sendo assim, pode-se dividir a explicação do modelo em três partes principais:

1. Objetivos:

O modelo matemático foi construído com o principal objetivo de maximizar o lucro obtido com a comercialização do petróleo e seus derivados. A maximização do lucro pode ser entendida como a conseqüência da busca pelos maiores ou menores valores possíveis de determinados dados. Dentre os que buscam serem maximizados, estão a receita com a comercialização externa (exportação de produtos) e a receita obtida através da venda de produtos para o mercado interno. Por outro lado, outros dados precisam ser minimizados, como é o caso dos custos logísticos (de transporte, armazenagem, e sobreestadia), dos custos operacionais nas bases e terminais, e dos custos de investimento que podem ser realizados pelo modelo.

2. Variáveis:

Após definir o objetivo do modelo, é preciso estabelecer quais serão as variáveis de decisão do modelo, isto é, quais informações serão de responsabilidade do modelo decidir de modo a atingir o objetivo de maximização do lucro pré-estabelecido. Após um estudo dos dados disponíveis, optouse por tratar como variáveis as seguintes informações: investimentos em locais ou em arcos (cadastra-se um tipo de investimento e o modelo decide se ele será lucrativo ou não); fluxo de produtos entre uma origem e um destino, conectados por um arco; o nível de estoque por período em um dado local; a quantidade a ser importada e exportada de diferentes; e a o nível de produção nas fontes internas.

3. Restrições:

Logicamente, as decisões do modelo matemático não são tomadas levando em conta apenas o objetivo do modelo. Afinal existe uma série de restrições que elas precisam obedecer para que a solução encontrada, além de gerar o maior lucro, seja também uma solução viável, isto é, que não desobedeça a regras pré-estabelecidas. Em suma, as restrições geram uma região viável para o modelo, onde será perseguido o valor ótimo, com base no objetivo estabelecido. As principais restrições do modelo construído são:

- Balanço: Tudo que entra em um local num dado período deve ou sair no mesmo período, ou ficar em estoque.

- Atendimento à Demanda: mesmo que não seja lucrativo, obriga-se o modelo a criar fluxos para que as demandas de todas as bases sejam atendidas.

- Capacidade dos Arcos: um arco não pode carregar mais produtos do que sua capacidade máxima permite.

- Capacidade de Tancagem: um local não pode estocar mais do que sua capacidade de estoque.

- Comercialização Externa: os produtos comercializados externamente devem obedecer a um regime de faixas de importação/exportação.

- Custo de Sobreestadia: os terminais devem obedecer a um regime de faixas de sobreestadia em relação aos navios que chegam para utilizá-los.

- Qualidade: produtos de má qualidade devem sempre serem acompanhados por produtos de boa qualidade. Tal qualidade é medida a partir da viscosidade do produto.

## **Arquitetura do Sistema**

Após compreender o problema em questão, foi necessário definir a maneira como todos os dados relacionados, tanto de entrada quanto de saída, seriam organizados. Para tal, foram estudadas algumas alternativas de softwares, até que se chegou a uma arquitetura ideal, composta por vários programas com ótima capacidade de integração entre si, o que facilita muito a utilização do usuário e mantém a integridade do sistema como um todo.

A figura 2 fornece uma noção geral de como os programas estão organizados no projeto. Adiante, cada componente será explicado de uma maneira mais completa, de modo que sua função e importância para o sistema fiquem evidentes.

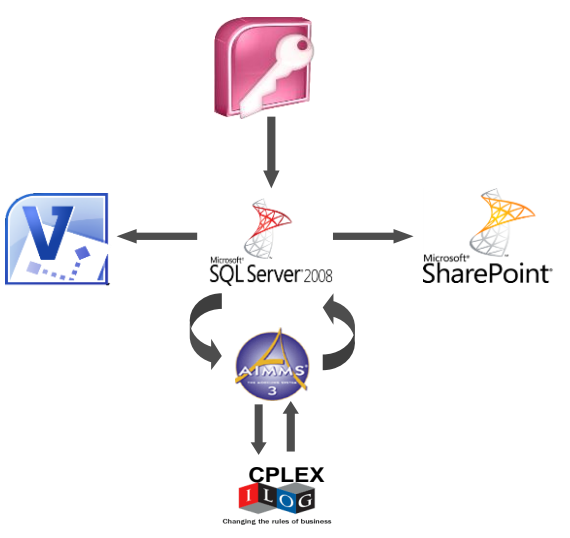

**Figura 2 - Arquitetura do Sistema**

Através da figura 2, percebe-se que o sistema gira em torno de um banco de dados em SQL Server, onde ficam guardadas todas as informações do projeto. Esse banco, no entanto, recebe informações de entrada de outro banco de dados, este em Microsoft Access. Com as informações de entrada guardadas, elas são enviadas para os softwares responsáveis pela otimização do projeto (AIMMS e CPLEX) e, posteriormente, mandadas de volta ao banco, agora já com informações de saída. Tais informações serão visualizadas ou por uma interface Web através do Microsoft SharePoint, onde são construídos cubos com a tecnologia BI (Business Inteligence), ou por uma interface georeferenciada, criada em Microsoft Visio.

Após essa noção geral da arquitetura, cabe um detalhamento maior sobre cada uma dessas etapas, explicando o que foi programado e as dificuldades que foram encontradas ao longo do processo:

## **Entrada de dados**:

A imensa maioria dos dados de entrada do projeto PLANLOG foi obtida a partir de outro projeto, chamado PLANINV (focado no planejamento dos investimentos em refinarias). Tal sistema, apesar de estar em pleno funcionamento e ser bem difundido entre os usuários, apresentava alguns pontos onde eram necessárias algumas alterações, ou mesmo acrescentar possibilidades novas ao projeto. Além de outras pequenas

considerações, a principal alteração no PLANLOG foi que este passou a considerar em sua modelagem todos os custos e parâmetros logísticos da cadeia de petróleo e derivados, o que não acontecia antes no PLANINV. Assim, é possível fazer um estudo completo da logística de abastecimento dos produtos em questão. A grande dificuldade ao transportar os dados do PLANINV para o PLANLOG se deu devido ao fato de que a estrutura de armazenagem de dados do PLANINV difere bastante da estrutura do PLANLOG, esse fato obrigou a construção de uma rotina inteligente de importação de dados. Tal rotina foi desenvolvida em linguagem SQL, a partir da criação de consultas que transportam as informações da estrutura antiga do PLANINV para a nova do PLANLOG. A rotina de importação descrita foi implementada num ambiente OLAP do banco de dados utilizado, o SQL SERVER (Analysis Service).

Para facilitar a utilização do sistema pelo usuário, também pensou-se em uma maneira inteligente de realizar a entrada de dados, permitindo ao usuário fazer alterações em parâmetros vindos do PLANINV antes de otimizar o cenário em questão ou até mesmo realizar estudos com base em cenários já otimizados, isto é, com a estrutura do PLANLOG. Essa interface de entrada de dados foi desenvolvida via WEB, utilizando o software Microsoft SharePoint, e pode ser observada pela figuras 3 e 4. A construção de tal interface não foi, contudo, um objeto de estudo desse projeto de iniciação científica, que somente fez uso dela e contribuiu com a descoberta de algumas falhas de programação, corrigidas a tempo.

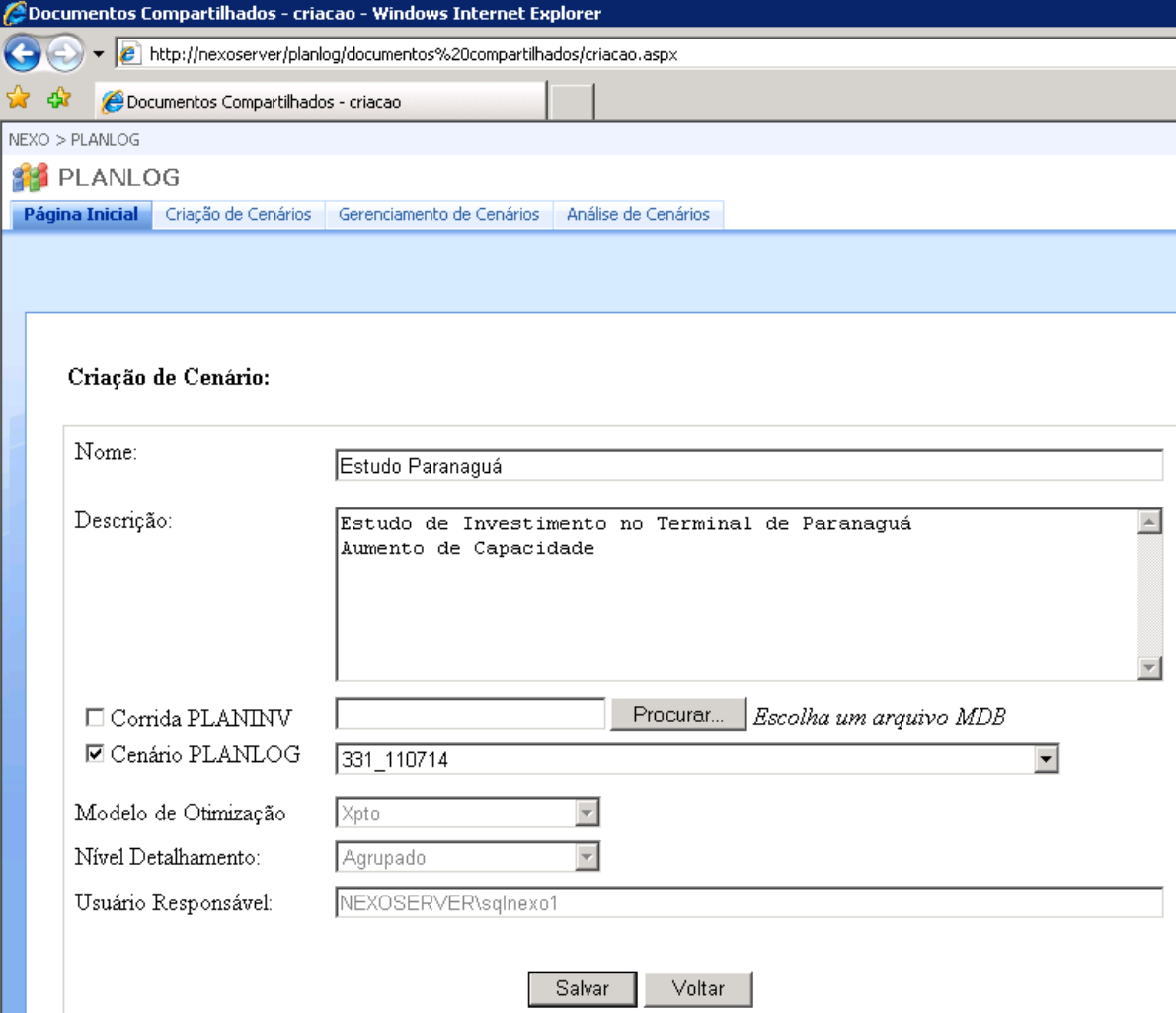

**Figura 3 – Exemplo de criação de um cenário a partir de um outro, já otimizado, do PLANLOG**

## Edição/Visualização de Dados de Entrada:

#### Cenário: 188 testeluiz2

Selecione uma tabela para editar: ARC  $\overline{\mathbf{r}}$ 

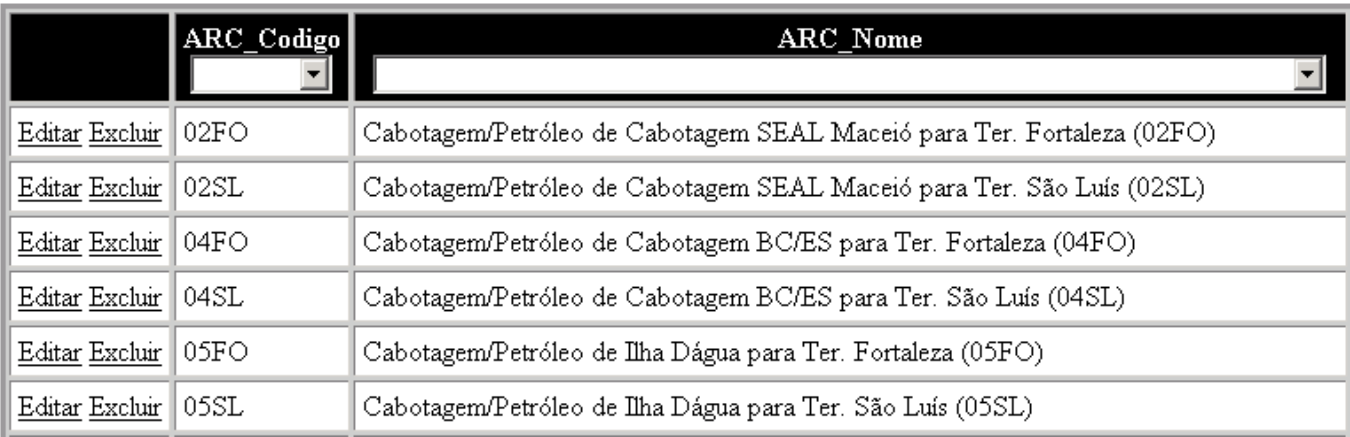

 **Figura 4 - Edição de dados. Exemplo de criação de um novo Arco no cenário que está sendo criado.**

## **Transferência de dados para o Modelo Matemático:**

Após serem exportados, editados e estarem devidamente organizados em tabelas no banco de dados SQL Server, os dados referentes aos diversos cenários são enviados ao programa que será responsável por analisá-los e otimizá-los. O software escolhido para tal propósito (AIMMS) apresenta, além das vantagens relacionadas à modelagem matemática em si, uma eficiente compatibilidade com o SQL Server. Tal característica torna a passagem de dados de entrada do banco para o modelo e de dados de saída do modelo para banco, algo simples e prático. Sendo assim, dado às características dos softwares escolhidos, esta transmissão de dados não apresentou grandes dificuldades para o projeto.

## **Interface BI de visualização de Resultados**

Uma vez que o modelo matemático foi rodado e os dados de saída trazidos de volta ao banco de dados, encara-se o problema de como visualizar todas as milhares de informações que foram geradas a partir da otimização.

O sistema de Business Inteligence é implementado com a função de fornecer ao usuário final a possibilidade de manipular, de maneira multidimensional, os resultados advindos do modelo, proporcionando uma análise bastante ágil e eficaz das diversas informações disponíveis.

O sistema funciona basicamente com a criação de cubos, através do Microsoft Visual Studio. Os cubos são estruturas pré-definidas de dimensões e informações específicas que poderão ser analisadas como forma de tabela dinâmica. Esses cubos se comunicam diretamente com o banco de dados e podem ser visualizados tanto via Web quanto através do Microsoft Excel.

Foram criados 8 cubos que possibilitam ao usuário uma excelente visualização do sistema. São eles: *Comercialização Externa* (importações e exportações realizadas), *Produção nas Fontes* (o quanto deve ser produzido de cada produto nas fontes internas), *Movimentação nos Terminais Marítimos* (informações de custos e faixas de sobrestadia), *Investimento em*  *Locais* (em quais locais e em qual ano deve ser feito o investimento), Investimento em Arcos (em quais arcos e em qual ano deve ser feito o investimento), *Movimentação nos Arcos* (fluxo que passa pelos arcos), *Movimentação nas Bases* (quanto chegou e saiu de cada base e suas informações de demanda), *Movimentação nas Refinarias* (o quanto passou pelas refinarias, sua oferta e demanda) e *Parcelas da Função Objetivo* (mostra os valores dos diferentes tipos de receita e custo que compõem o lucro final, gerados pelos dados do cenário).

A figura 5 mostra o cubo de Movimentação em Terminais Marítimos, mostrando o quanto por ano de cada produto foi movimentado no terminal de Paranaguá, para cinco diferentes cenários otimizados.

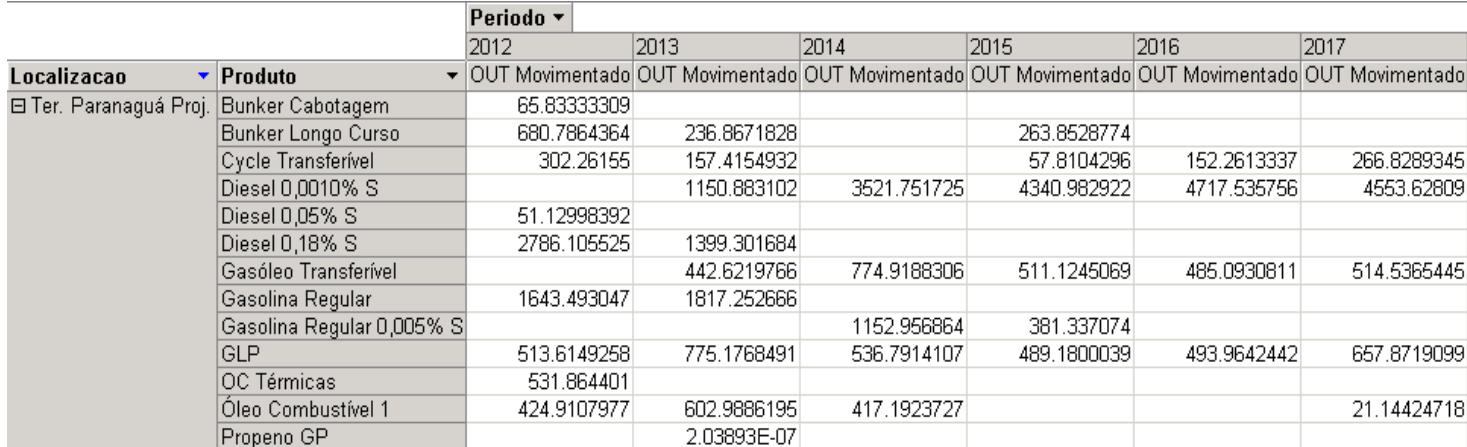

 **Figura 5 - Cubo mostrando a movimentação ano a ano, por produto, no Terminal de Paranaguá**

## **Interface Visio de visualização de Resultados:**

A utilização dos cubos nos fornece, indiscutivelmente, informações valiosas sobre os resultados do modelo, principalmente quando estamos interessados em informações específicas, isto é, dados referentes a um determinado nó, arco, ou a um pequeno conjunto deles. Contudo, quando se faz necessária uma análise mais geral e georeferenciada do sistema, a análise através do BI se mostra um tanto quanto confusa e difícil. Por essa razão foi desenvolvida em conjunto uma interface de visualização de resultados programada no Microsoft Office Visio.

O software Visio é, basicamente, um construtor de fluxogramas que apresenta uma série de facilidades para gerar interfaces de visualização como a necessária para o projeto. Assim como todo Office, o Visio possui um ambiente interno onde é possível construir formulários e programar, através da linguagem Visual Basic, diversas funções, inclusive construindo uma barra de ferramentas própria para o projeto, com botões que realizam funções específicas. Além disso, com o auxílio de algumas bibliotecas especializadas, é possível estabelecer uma conexão direta entre o Visio e o banco de dados, seja ele Access ou SQL Server. Dessa forma, podem-se acessar tabelas e consultas desses bancos, de modo a trazer as informações presentes neles para o Visio.

Recentemente, pode-se observar em Oliveira e Hamacher (2007) e em Nunes et al (2010) a utilização deste programa para construir ferramentas de apoio à decisão para projetos ligados ao abastecimento de petróleo e derivados.

Para cada cenário otimizado pelo modelo matemático, é possível que se visualize, através do Visio, toda a cadeia de petróleo e derivados e a maneira como o modelo decidiu organizá-la, de acordo com os dados de entrada que lhe foram passados. Como essa cadeia envolve uma série de produtos, tipos de modais e períodos (anos, no caso do PLANLOG), a primeira coisa que se pensou em programar foi a criação de um filtro que fornecesse ao usuário a opção de

escolher, dentre os modais, períodos e produtos disponíveis qual ou quais ele gostaria de visualizar numa dada análise. A figura 6 mostra o filtro que foi criado.

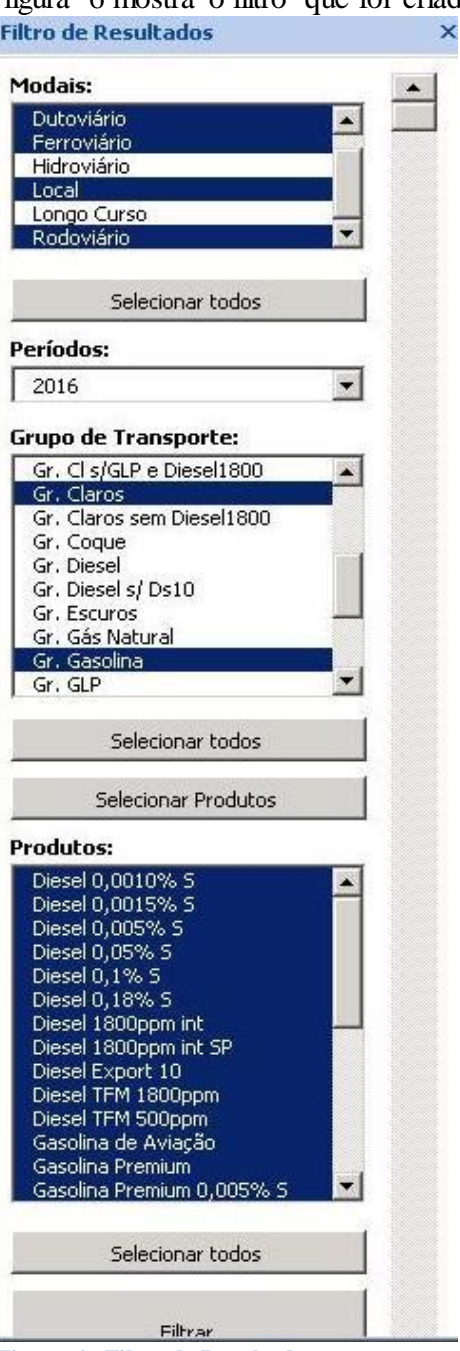

**Figura 6 - Filtro de Resultados**

Para cada filtro escolhido, uma determinada malha será desenhada na tela, dando uma visão georeferenciada ao usuário. Utilizando as opções selecionadas na figura 6, uma parte da malha referente está representada na figura 7 abaixo. As informações de quantidade (fluxo) que passa em cada arco pode ser vista de uma forma agregada simplesmente passando o mouse por cima do arco do qual se deseja obter a informação.

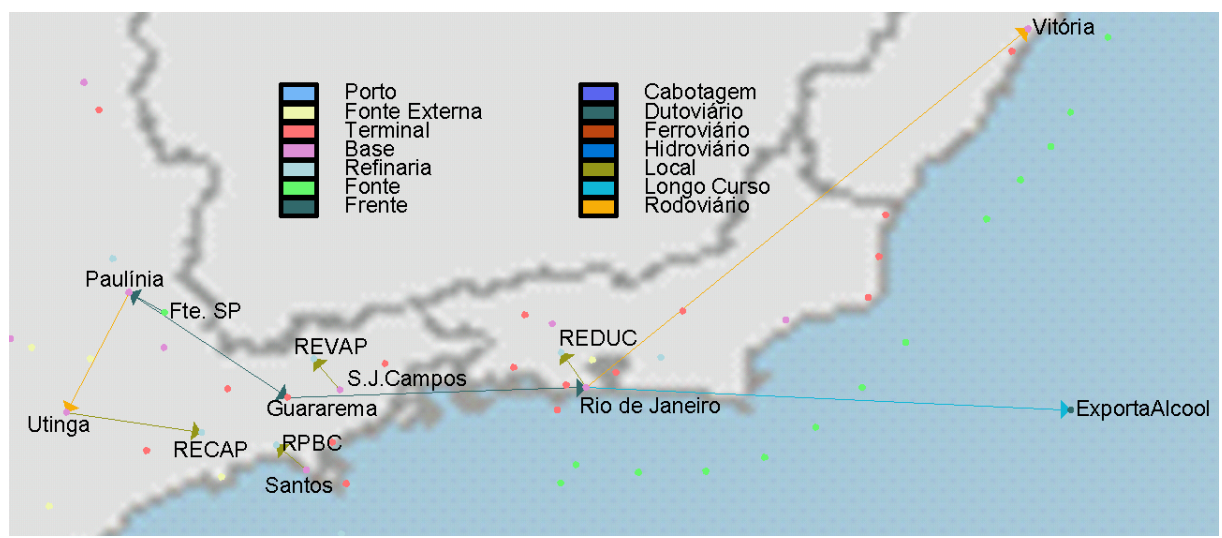

**Figura 7 – Malha desenhada após realizar um filtro**

Apesar de, conforme comentado, ser uma ferramenta para análise de resultados mais macro, nem sempre é viável ou relevante visualizar informações completamente agregadas. Para o caso dos fluxos que passam pelos arcos, é imprescindível que se saiba, além do valor total, a quantidade segregada por produto e em quais períodos o fluxo em questão existe. A fim de resolver esse problema, foram criados formulários específicos para os arcos. Através de um duplo-clique, o usuário tem acesso ao formulário referente ao arco, que contém informações bem específicas sobre o item selecionado. Esta facilidade só foi possível de ser criada graças à possibilidade que o Visio apresenta de realizar consultas no banco de dados em tempo real, isto é, ao passo que o programa está sendo utilizado, é possível que o usuário faça uma escolha (no caso, o duplo-clique no arco que quiser) e, através de linguagem SQL, buscar as informações referentes à escolha feita, organizá-las e mostrá-las ao próprio usuário em tempo real. A figura 8 mostra um formulário criado a partir de um duplo-clique em um arco qualquer.

| Arc Código v | Nó de Origem v | Nó de Destino v | Modal $\blacktriangledown$ | GTSP $\vert \mathbf{I} \vert$ | Produto $\blacktriangleright$ | Periodo $\blacktriangledown$ | Fluxo Direto $\mathbf{v}$ | Fluxo Inverso $\blacktriangledown$ |      | Capacidade ▼ Valor Marginal ▼ ▲ |  |
|--------------|----------------|-----------------|----------------------------|-------------------------------|-------------------------------|------------------------------|---------------------------|------------------------------------|------|---------------------------------|--|
| orio         | Guararema      | Rio de Janeiro  | Dutoviário                 | Gr. Alcool                    | Alcool                        | 2012                         | 4000                      |                                    | 4000 | 84.76                           |  |
| orio         | Guararema      | Rio de Janeiro  | Dutoviário                 | Gr. Alcool                    | Alcool                        | 2013                         | 4000                      |                                    | 4000 | 76.8                            |  |
| orio         | Guararema      | Rio de Janeiro  | Dutoviário                 | Gr. Alcool                    | Alcool                        | 2014                         | 4000                      |                                    | 4000 | 69.58                           |  |
| orio         | Guararema      | Rio de Janeiro  | Dutoviário                 | Gr. Alcool                    | Alcool                        | 2015                         | 4000                      |                                    | 4000 | $63.04$ $-$                     |  |
| orio         | Guararema      | Rio de Janeiro  | Dutoviário                 | Gr. Alcool                    | Alcool                        | 2016                         | 4000                      |                                    | 4000 | 57.12                           |  |
| orio         | Guararema      | Rio de Janeiro  | Dutoviário                 | Gr. Alcool                    | Alcool                        | 2017                         | 4000                      |                                    | 4000 | 51.75                           |  |
| orio         | Guararema      | Rio de Janeiro  | Dutoviário                 | Gr. Alcool                    | Alcool                        | 2018                         | 4000                      |                                    | 4000 |                                 |  |
| orio         | Guararema      | Rio de Janeiro  | Dutoviário                 | Gr. Alcool                    | Alcool                        | 2019                         | 4000                      |                                    | 4000 | $0.03$ $\rightarrow$            |  |
|              |                |                 |                            |                               |                               |                              |                           |                                    |      |                                 |  |

**Figura 8 - Detalhes do Arco que liga o Terminalde Guararema à Base do Rio de Janeiro**

 Por fim, comenta-se sobre duas facilidades extras criadas no Visio de modo a aperfeiçoar a análise: opção de navegar período a período sem precisar refazer o filtro já escolhido, o que é útil para analisar o comportamento dos produtos em questão ao longo do tempo; e a opção de inserir um grau de espessura nos arcos, de maneira que quanto mais grosso, maior o fluxo que passa por ele. Essa opção fornece uma noção de quais são os principais arcos da malha filtrada.

## **Conclusões**

O projeto PLANLOG foi concluído com sucesso e todos os seus componentes apresentaram resultados satisfatórios.

Com este projeto de iniciação, foi possível estar em contato com os principais conceitos no que tange a rede de abastecimento de petróleo e derivados no Brasil, bem como ser apresentado a novas tecnologias, como a do Business Inteligence, explicada acima. As duas interfaces desenvolvidas (BI e Visio) se mostraram bastante úteis e foram consideradas pelos usuários finais como imprescindíveis para que a análise dos resultados seja feita da maneira correta.

Para aplicações futuras relacionadas ao projeto, pensa-se em desenvolver uma nova ferramenta de entrada de dados (para criação de novos cenários) que seja mais prática ao usuário. No que diz respeito à modelagem matemática, a introdução de incertezas relacionadas a demanda e oferta dos locais é um fato importante a ser acrescentado. Esse conceito está sendo trabalhado por uma tese de doutorado, que utiliza o projeto PLANLOG e seus estudos de caso como base para a sua elaboração.

## **Referências**

**Oliveira, F. ; Hamacher, S** (2007). Desenvolvimento de uma ferramenta gráfica para sistemas de otimização do abastecimento de petróleo e derivados. *XXXIX SBPO - Simpósio da Sociedade Brasileira de Pesquisa Operacional.*

**Nunes, P., Oliveira, F., Hamacher, S., Hamacher, P., Teixeira, W., Munck, F** (2010) Análise do Planejamento de Abastecimento da Cadeia de Petróleo do Brasil.